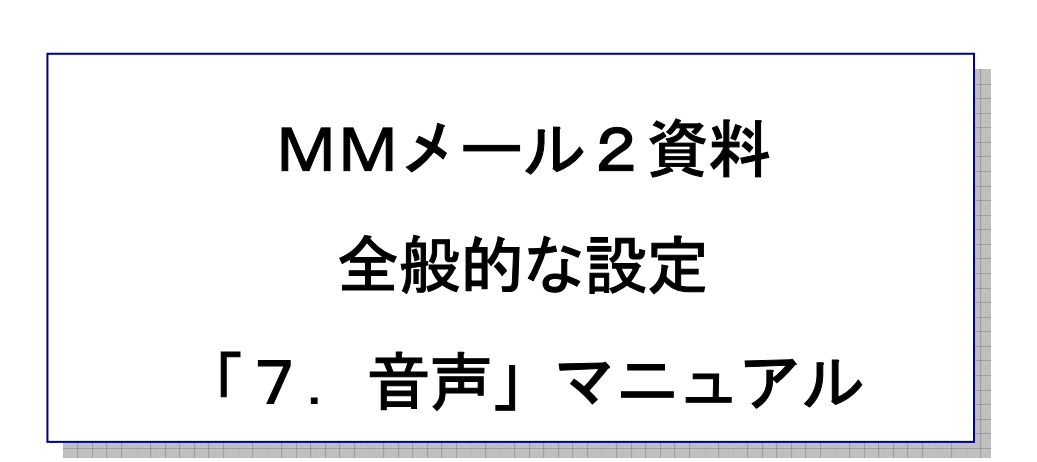

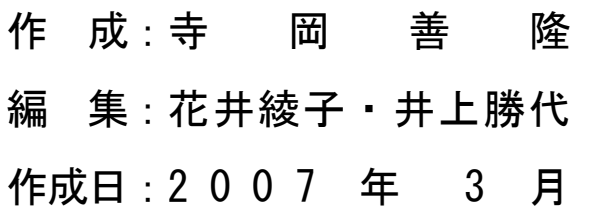

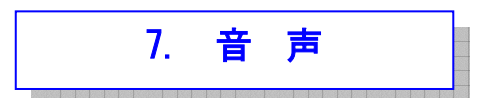

音声読み上げに関する設定を行ないます。

MMメール2を立ち上げ「F9キー」で「全般的な設定」の画面を開き、[Shift +Tab]で、

「基本のタブ」まで行き、右矢印キーで「音声のタブ」まで行き、[Tab キー]で各項目をたどり、

「音声」の設定を行なってください。

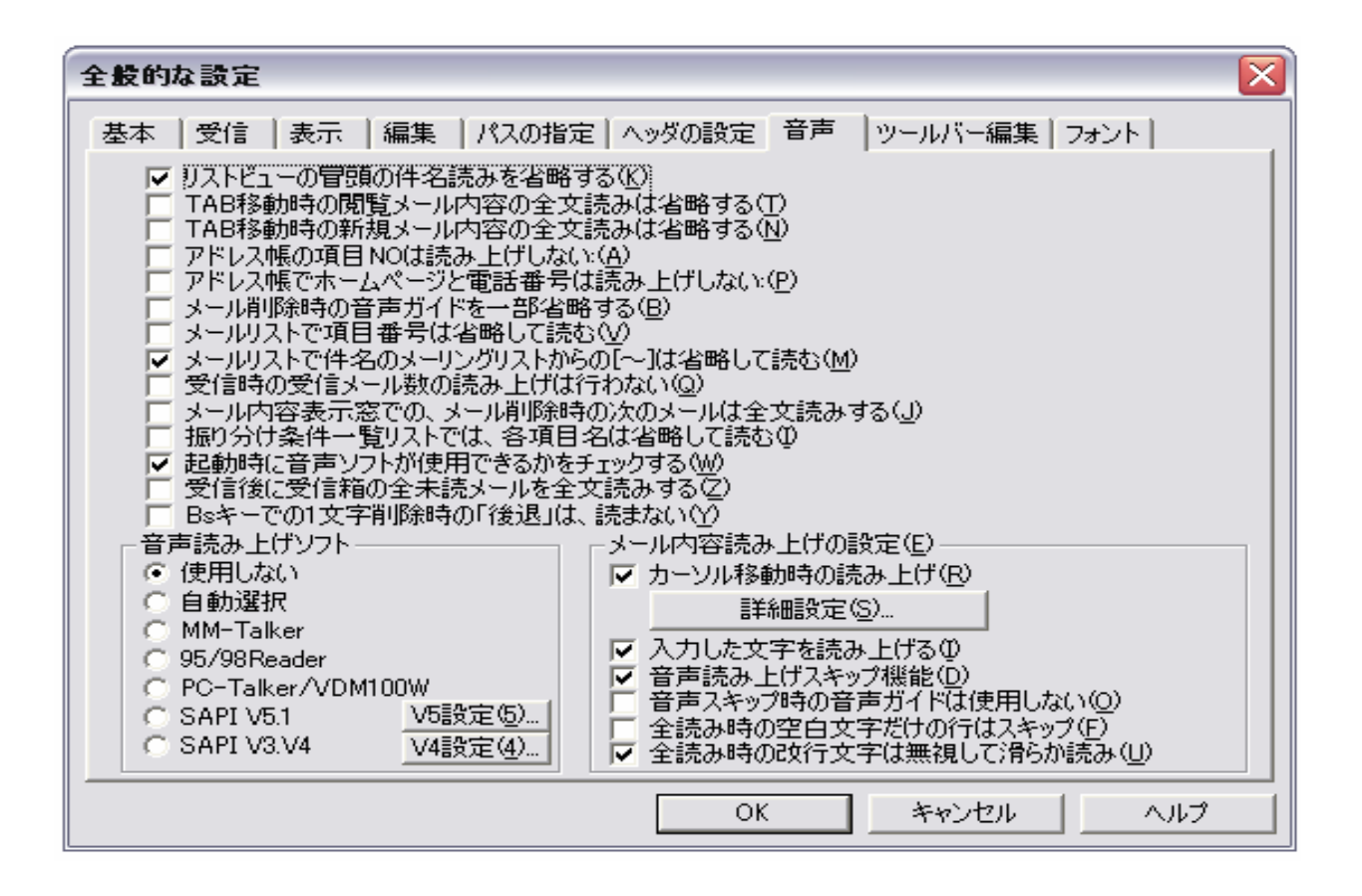

- \* リストビューの冒頭の件名読みを省略するのチェックボックス : チェック チェック[On]で、「メールリストのリストビュー」ーの読み上げで冒頭の項目名「件名」読みを、 省略して読み上げます。
- \* Tab 移動時の閲覧メール内容の全文読みを省略するのチェックボックス : チェック なし チェック[On]では、メイン画面の「メール表示内容のエディット」へ Tab 移動した場合の、 全文読みを行ないません。

初期設定ではメール内容の全文を読み上げるようになっています。

\* Tab 移動時の新規メール内容の全文読みを省略するのチェックボックス : チェック なし チェック[On]では、新規メール作成の「メール表示内容のエディット」へ Tab 移動した場合の、 全文読みを行ないません。

初期設定では、メール内容の全文を読み上げるようになっています。

- \* アドレス帳の項目 NO.は読み上げしないのチェックボックス : チェック なし チェック[On]では、アドレスリストの読み上げで「項目番号」を読まなくなります。
- \* アドレス帳でホームページと電話番号は読み上げしないのチェックボックス チェック なし チェック[On]では、アドレスリストの読み上げで「ホームページのURL」と「電話番号」を、 読まなくなります。
- \* メール削除時の音声ガイドを一部省略するのチェックボックス : チェック なし チェック[On]では、メール削除時の読みを「削除」と省略して読み上げます。
- \* メールリストで項目番号は省略して読むのチェックボックス いちゅう キュック なし チェック[On]では、メールリストで「項目番号」の読み上げを行なわなくなります。
- \* メールリストで件名のメーリングリスト等からの[~]は省略して読むのチェックボックス

: チェック

チェック[On]で、メールリストでメーリングリスト名の読み上げを行なわないようになります。

- \* 受信時の受信メール数の読み上げは行わないのチェックボックス : チェック なし チェック[On]では、受信時の受信メール数の読み上げを行なわないようになります。
- \* メール内容表示窓での、メール削除時の次のメールは全文読みするのチェックボックス

: チェック なし

 チェック[On]では、メイン画面の「メール表示内容のエディット」でメールを削除した場合に、 次のメールを全文読みします。

チェック[Off]では、次のメールの先頭の1行のみを読み上げます。

- \* 振り分け条件一覧リストでは、各項目名は省略して読むのチェックボックス : チェック なし チェック[On]では、振り分け設定の、振り分け条件一覧リストを読み上げるときに、 「移動元」・「フィールド」・「キーワード」等の項目名を読まずに振り分け条件一覧リスト内の、 「設定データ」のみを読み上げます。
- \* 起動時に音声ソフトが使用できるかをチェックするのチェックボックス : チェック チェック[Off]では、MMメール2の起動時に[MM-Talker][95/98Reader][PC-Talker/VDM100W]の、 いずれかの読み上げソフトが起動していればその読み上げソフトを選択します。
- \* 受信後に受信箱の全未読メールを全文読みするのチェックボックス : チェック なし チェック[On]では、受信時に受信箱の全未読メールを全文読みします。 リモートメールでの受信時も対象となります。 定期受信時は対象とはなりません。
- \* Bs キーでの 1 文字削除時の「後退」は、読まないのチェックボックス : チェック なし
- \* 読み上げソフト きょうしょう しょうしょう しゅうしょう こうしょう 自動選択

 [MM-Talker][95/98Reader][PC-Talker/VDM100W][SAPI 音声エンジン]に対応しています。 以下のいずれかを選択してください。

- ・使用しない
- ・自動選択
- ・MM-Talker
- ・95/98Reader
- ・PC-Talker/VDM100W
- ・SAPI 音声エンジン
- ・SAPIV5.1
- ・SAPIV3.V4
- \* カーソル移動時の読み上げのチェックボックス : チェック チェック[On]で、「カーソル移動」・「範囲選択」・「[Del]キー」での文字の削除等に関しての、

情報を読み上げます。

詳細読み上げ設定

[Del]キーでの文字の削除時や検索ヒット時等の読み上げに関しての設定を行います。

- \* 入力した文字を読み上げるのチェックボックス : チェック チェック[On]で、入力した文字を読み上げます。 ただし、IMEから入力した文字は除きます。 IMEから入力した文字は音声読み上げソフトで読み上げることができます。
- \* 読み上げスキップ機能のチェックボックス : チェック

チェック[On]で、メール本文読み上げでのスキップ機能が有効となります。

- \* 音声スキップ時の音声ガイドは使用しないのチェックボックス : チェック なし チェック[On]では、音声スキップ操作時の何行スキップ、何文字スキップ等の音声ガイドは、 行いません。
- \* 全読み時の空白文字だけの行はスキップのチェックボックス : チェック なし チェック[On]では、連続行の読み上げ時の、空白文字だけの行は無視して次の行の処理を、 行います。
- \* 全読み時の改行文字は無視して滑らか読みのチェックボックス : チェック チェック[On]では、連続行の読み上げ時の改行文字で分断された文章をつなげて読むことにより、 滑らかに読むようにします。

設定を変更したときには、[Tab キー]で「OK」まで行き[Enter]すると設定画面は閉じ、設定が有効と なります。

\*\* 音声読み上げソフトを使用することにより、以下の機能を使用出来るようになります。

¾ 先頭から全行読み上げ : Ctrl + 1  **> 先頭から現在行の前まで読み上げ : Ctrl + 2 ▷ 現在行から最後まで読み上げ : Ctrl + 3 ≫ 現在行1行読み上げ : Ctrl + 4** ¾ 行頭から現在位置まで読み上げ : Ctrl + 5 ¾ 現在位置から行末まで読み上げ : Ctrl + 6 **▶ 現在位置と全何行あるかの読み上げ : Ctrl + 7 ▶ 行頭から何文字目、何文字あるかの読み上げ : Ctrl + 8 ≽ 現在位置の1文字の詳細読み上げ : Ctrl + 9** ¾ 現在位置、総バイト数、文字コードの読み上げ : Ctrl + 0

なお、連続読み上げ中に処理を中断したい場合は[Esc]キーを押すと処理を中止して、 読み上げ開始位置へ戻ります。

[Shift + Esc]キーを押した場合は開始位置へは戻りません。

\*\* 連続読み上げの実行中は、以下の操作ができます。

\* 1行、下方向へ移動する機能 : 下矢印キー 現在行の読み上げを中止して1行下の行へ移動し、その行を読み始めます。 \* 1行、上方向へ移動する機能 : 上矢印キー

現在行の読み上げを中止して1行上の行へ移動し、その行を読み始めます。

- \* 段落を下方向へスキップする機能 : スペースキー 下方向に連続した行をスキップして1つ目の空行の次の空行の下の行まで行き、 その行から読み始めます。
- \* 段落を上方向へスキップする機能 : [Shift] + スペースキー

 上方向に連続した行をスキップして段落の先頭行まで行き、その行から読み始めます。 移動開始が段落の先頭行であった場合は空行の上の段落の先頭行まで移動します。

\* 句読点までを下方向へスキップする機能 : [Ctrl] + スペースキー 現在読み上げている文節の終わりを句読点を探して検索し、その次の文節の先頭まで、 スキップして移動します。